# WWW を利用したC言語演習環境の構築

# 大森 克史・新開 純子\*・北野 孝一 (2000年8月31日受理)

# Development of the Environment for the C Programming on WWW Katsushi OHMORI, Junko SHINKAI and Koh-ichi KITAN(

# Abstract

In this paper, we propose a C language learning system using WWW. This system consists of the web-based compiler system and report system. Our system allows the beginners to edit and compile C programs, and to make and submit report easily.

:Cブログラミング,オープン字習環境,レポートシステム,WWW,CG. Key words : C programming, open learning environment, report system, WWW, CGI

# 1 はじめに

インターネットとコンピュータの普及に伴い、コンピュー タ活用能力が要求されるようになり、コンピュータリテ ラシー教育が大学,短大,高専等で文系·理系を問わず 行われている。その指導内容は文書作成、表計算,電子 メール, インターネットによる情報検索・情報発信等で あり、広義の情報教育と考えられる。一方、専門教育と しての情報教育においても、従来のコンピュータ概念教 育やプログラミング教育等の狭義の情報教育(情報処理 教育)の他に、コンピュータリテラシー教育やネットワー ク技術教育が導入されるようになってきた。

しかしながら、プログラミング教育は依然として PC やワークステーションの統合ソフトまたはコマンドライ ンを使って、プログラミング演習室等のクローズな環境 で行われている。このような環境は、演習時間や演習場 所に制限があり、学生の自主的な学習活動を支援してい るとは言えない。

そこで、本研究ではインターネットとその周辺技術を 積極的に利用して、Cプログラミングのオープンな学習 環境を提供する。

プログラミング環境に関連した研究として、ワープロ ソフト, 表計算ソフト, グラフィックソフト, メールソ ,データベース等からなるオフィスツール Applix wareを利用した電子ノート·電子教科書が利用できる 学習システム [12] や教材の受け取り,メモ書き,教師 .への質問といった講義時の行為を計算機上で支援する予 習・講義・復習支援システム[7]等が発表されている。 これらはネットワーク接続されたサーバクライアント方 式で構成されているが、特にWWWを利用したシステ ムではない。

また, WWW を利用したC言語学習システムとして は、WWW ブラウザ上に提示されたCプログラムの中 の空欄をスクロールリストから選択する形式の問題に対 する評価システム[13]も発表されているが、このシス テムはプログラムの文法的側面に重点が置かれ、コンパ イル、エラーメッセージの理解とデバッグ作業や実行結 果の確認などのプログラミングのリアルな体験ができな い欠点があると思われる。

一万,講義支援やレポート提出等のシラ 表されている [1,8,11,14,21]。これらのシステムでは, 学習者からは自宅からのレポート提出の利便性、教師側 からは出席管理やレポート管理の手間の軽減が評価され ている。

レポート提出システムの多くは、電子メールの添付書 類を利用している。この方法では、教師は送られてきた 添付書類の後処理(ファイル変換、圧縮ファイルの展開 等) を行わなければならない。また、この方法ではレポー トの形式が不統一であるため、教師にとってはレポート 閲覧・採点が非常に煩雑な作業となる。一方、学習者 にとってはレポートが受理されたかどうかが容易に確認 できないという問題<sup>1)</sup>もある。

<sup>\*</sup> 富 山商船高等 専門学校情報 学科

<sup>†</sup> 富 山国際大学 地域 学部地域 シ ス テ ム 学科

 $1)$  例えば, Outlook Express 5 では, 開封確認メッセージを 利用することにより,レポートの受理(メールの受理)を確認 することができる.

本システムは、学習者に対し WWW 上でのCプログ ラムの作成,コンパイル,デバッグ,実行結果の表示な どの通常のプログラミング作業を可能にする演習環境を 提供している。さらに,本シス したレポート提出システムの問題点を解決し, WWW 上でレポートの課題閲覧からレポートの作成・提出・評 価閲覧等を可能にしている。

以下に本論文の構成を述べる。2節で WWW を利用 した学習環境の意義について述べる。次に3節でC言語 学習環境に必要な要素を述べる。さらに、4節では具体 的なシステム構成とその概要を示す。5節では、実際に 実装したシステムを用いて、アンケート調査と同時接続 数に対するレスポンスタイムを計測した結果を示す。最 後に今後の課題を示す。

# 2 WWWを利用した学習環境の意義

インターネットの普及に伴い、WWW は情報提供手 段として広く利用されている。WWW はインターネッ ト上の情報をハイパーテキストとして参照できるように したシステムであり、利用環境に依存することなく、マ ルチメディア情報を検索・発信できる環境を提供する。 WWW には, (1) 画像・音声等を含むハイパーテキス トが扱える(2)テキストや画像にリンクを張ることで, 他の情報にアクセスできる (3) CGI により, 対話的な ページを作ることができる (4) 利用環境に依存すること なく、異機種間でもデータの通信が可能である、などの 特徴がある。このように優れた特徴を持つ WWW を利 用して、数学教材の電子教科書 [16], WWW を用いた 個人適応型 CAI システム [15] などが提案され,WWW の教育利用としての可能性が広がっている。

WWW 上に学習環境を構築する利点として、次のよ うなことが考えられる。

- (1) Netscape  $\Diamond$  Internet Explorer などの WWW ブラ ウザをシステムのインターフェイスとして利用する ことができる。そのため、特に学習者とのインタフェ イスを構築する必要がない。
- (2) ワークステーションからパソコンまで幅広いプラッ トフォームで利用することができる。そのため、シ ステムの機種依存性の問題が無い。
- (3)システムの更新は,サーバ上のシステム更新だけで よく、修正はすぐに学習者に反映される。
- (4) CGI を用いて対話型学習機能を実現することがで きる。
- (5) 学習者はインターネットを利用して、いつでもシス テムを利用することができる。

このような利点をもつ WWW を利用した学習環境は, 時間・場所の制約のないオープンな学習環境を学習者に 提供することができ、学習者の自主的な学習活動を支援 する。さらに, CGI などを利用することにより, イン

タラクティブな学習環境を提供することができる。 このように,WWW を利用した学習環境は新しい学 習形態を実現し、従来の学習環境以上の教育的効果が期 待できる。

# 3 C 言語学習 環境

学習者にとって利用しやすい学習環境とはどのような 環境であるかを考えてみた。学習者が求める環境として  $l\ddot{\mathbf{t}}$ .

- [S1] UNIX 等のプログラミング以外の予備知識をあま り必要としない環境
- [S2] ユーザインターフェイスが優れている環境
- [S3] C言語文法等に関するヘルプ機能がある環境
- [S4] プログラム作成・コンパイル・実行・デバッグが 行える統合環境
- [S5] 時間や場所の制約がないオープンな学習環境
- [S6] レポートのオンライン提出ができる環境
- などが考えられる。

一方, 教師が求める環境としては,

- [T1] 学習者の学習履歴管理ができ、履歴情報をもとに 学習指導ができる環境
- [T2] 教材等の提示ができる環境
- [T3] レポートのオンライン評価ができる環境
- などが考えられる。

本稿で提案するシステムは、上記の機能の中の [S1] [S2] [S4] [S5] [S6] [T2] [T3] に焦点をあて, C プロ グラムの編集・コンパイル・実行、レポート編集・提出・ 評価を WWW 上で行う統合環境を学習者に提供する。

# 4 C 言語演習システム

### 4.1 システム設計

WWW を利用したC言語演習システムは、学習者が 効率よく学習できるように、ブラウザ上の同一画面です べての操作が行えるように設計されている。システムの 構成を図1に示す。

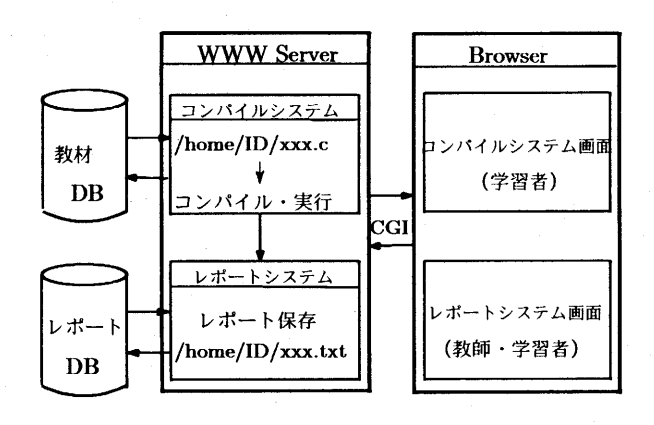

図1 C言語演習システムの構成

本システムはコンパイルシステムとレポートシステム で構成されており, 学習者は WWW ブラウザを通して, ユーザ ID, パスワードを入力した後,システムを利用す ることができる。

コンパイルシステムは、C言語のプログラム作成·コ ンパイル・実行等をコマンドを使用することなく行える 学習環境を学習者に提供する。一方、レポートシステム , レポートのオンライン提出, 評価環境を字習者 師に提供する。

C言語演習システムでは、Cプログラムのコンパイル· 実行およびレポートの提出・評価等の管理は, WWW サーバの CGI 機能で行われている。本研究では、CGI スクリプトを Perl 言語または Shell で記述している。

シンはパーソナルコンピュータ Dell Power Edge  $1300$  (CPU: Pentium III 450MHz, Memory: 256 MB, OS:Turbo Linux Server 1.0, HTTP Server Apache 1.2.6, C Compiler: GNU C) を用いた。

 $-\pi$ , ブラウザは Netscape 3.0, Internet Explorer 4.0以上を対象とする。

# 4.2 コンパイルシステム

#### 4.2.1 コンパイルシステムの概要

コンパイルシステムは、UNIX のコマンドを使用す ることなく、プログラムの作成・コンパイル・実行の統 合環境を学習者に提供する.さらに, 従来 OHP や黒板 等で提示していたCプログラミングの例題および演習問 題も提示する。

本システムのコンパイル方式は、CGI 機能を利用し たサーバ・クライアント型になっている。コンパイルシ ステムは、学習者がブラウザ上のコンパイルシステム画 面で編集したCプログラムを、FORM を処理する CGI スクリプトを使って、WWW サーバ上の学習者ディレ クトリに保存する。次に、保存されたソースファイルを 学習者ディレクトリでコンパイル・実行して、コンパイ ルエラーメッセージ及び実行結果をブラウザに表示する。 以下に、コンパイル・実行を行うための HTML ファイ ル [P1] と, それに対応する CGI スクリプト [P2] の一部 を示す。なお, CGI スクリプトは Shell で記述されてい る。

[P1] HTMLファイル

- $1:$  < $HTML$
- $2:$   $\cdots$
- $3: **BODY**$
- 4:
- 5: <FORM METHOD="POST ACTION="/cgi-bin/uncgi/sample.cgi":
- $6:$  <INPUT TYPE="HIDDEN"

NAME="PATH" VALUE="TOYAMA":  $7:$  <INPUT TYPE="TEXT" NAME="FILE":

 $8:$   $\leq$ INPUT TYPE="TEXT" NAME="INPUT" 9: <INPUT TYPE="SUBMIT" VALUE="Run"  $10:$  ...

#### [P2]  $CGI \times 7 \cup 7 \cup 6$

1:  $\frac{\#!}{\binom{b}{n}}$ 

- 2: echo "Content-type: text/html
- 3: echo '''
- 4:  $\ldots$
- 5: cd \$WWW\_PATH

6:  $\text{gcc}$  -o  $\text{gEXE}$   $\text{SWWW}$  FILE 2>&1 & ERR -li

 $7:$  if  $\left[\right]$  -e  $$EXE$ 

8: then

9: if  $[$  "\$WWW\_INPUT" != ""

 $10:$  then

 $11:$   $$EXE < $WWW$   $INPU$ 

 $12:$  else 13: **\$EXE** 

- 14: fi
- 15 : fi
- 

 $16: \cdots$ 

[P1]の HTML ファイルは、FORM に入力されたC プログラムのソースファイル名 (FILE), 入力データファ イル名 (INPUT), 学習者ディレクトリ名 (PATH) を, Run ボタンで CGI スクリプトへ送り、その CGI スクリ プトを実行する。FORM 処理用の CGI スクリプトでは, ブラウザが FORM 入力をサーバに送出する際の形式で ある URL エンコードデータ[19]をデコードする必要が ある。そこで, その処理を行うために uncgi プログラ ムを用いた。uncgi を利用するために, FORM を5行 目にように記述する。

また,uncgi を用いているため,[P2]の CG. トに送られた変数名の前には,WWW\_という文字列 が追加される。[P2]の5行目では、学習者のディレクト リ (\$WWW PATH) でコンパイル·実行が行えるよう にするために、学習者のディレクトリをワーキングディ レクトリにする。6行目では、FORM 入力されたCプ スファイル(\$WWW\_FILE イルを行い,実行ファイル (\$EXE) を作成する。7行 目から15行目では、Cプログラムが入力データを必要と する場合は11行目でプログラムが実行され、そうでない 場合は13行目で実行される。

学習者は,学習画面(図2)上でCプログラミングを 行う。学習画面はメニューウィンドウ、編集ウィンドウ, 表示ウィンドウの3つのウィンドウからなり、メニュー ウィンドウのメニューには、レポート作成、利用説明, 演習問題,初期画面,新規作成,ファイル選択,削除が 用意されている。各メニューの機能を表1に示す。学習 者はメニューウィンドウの新規作成またはファイル選択

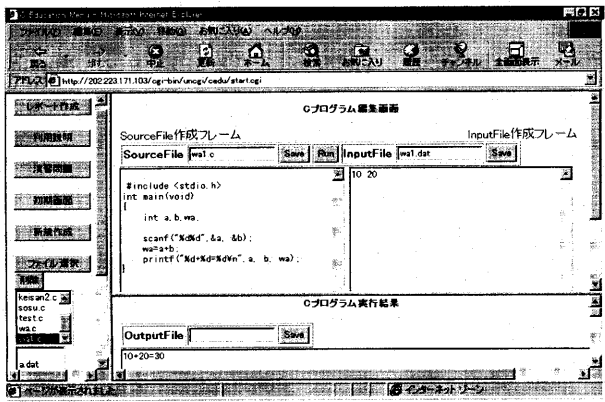

# 図2 学習画面

を選択し、編集ウィンドウでCプログラムを編集する。 編集されたCプログラムは、編集ウィンドウ内の Save ボタンで学習者のディレクトリにファイル保存され, Run ボタンで実行される。コンパイルエラーや実行結 果は表示ウィンドウに表示される。このように、コンパ イルシステムは同一画面上で、Cプログラムの編集から 実行までを行うことができる統合環境を学習者に提供し ている。

しかし、コンパイルシステムは FORM を処理する CGI 機能を利用しているため、標準入力関数 (scanf 関 数等)によるキーボード入力は不可能である。そこで, データ入力は入力ファイルを利用する。なお、学習者は 入力データを、編集ウィンドウの Input File 作成フレー ムで編集する。

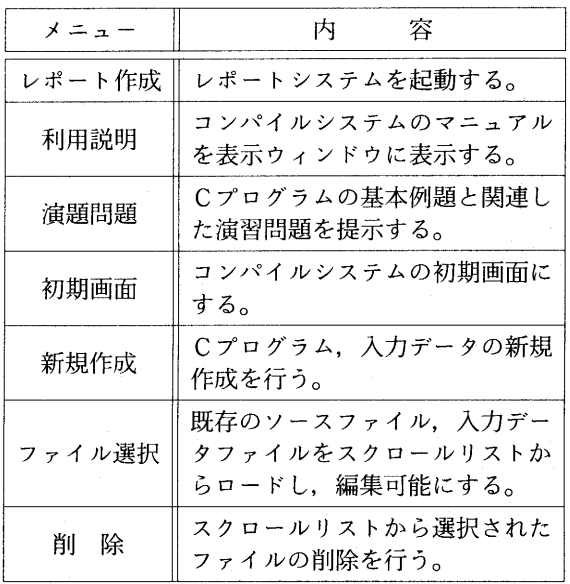

# 表1 メニュー一覧

# 4.2.2 演習問題

メニューの演習問題を選択すると、Cプログラムの基 本項目(変数と計算、分岐、繰り返し、配列、関数等) の例題と演習問題が別のウィンドウに表示される。学習 者は例題を理解した後、その例題を参考に演習問題のプ ログラムを作成する。

演習問題には、アルゴリズムを考える上でのヒントや プログラム実行時のチェック項目等を明記し、学習者の 自主的な学習ができるようにした。以下に演習問題の一 例を示す (図3)。

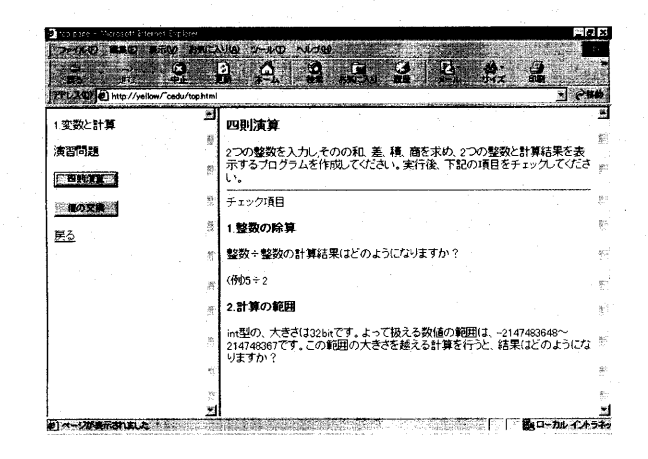

### 図3 演習問題画面

# 4.3 レポートシステム

### 4.3.1 レポートシステムの概要

レポートシステムは、電子メールを利用したレポート 提出の問題点を解決し、レポートの課題提示からレポー トの作成・提出・再提出・評価までの一連のプロセスを WWW上で可能にしている。

扱うレポートとしては

1. テキストのみのレポート

2. グラフ・画像等を含むレポート

を対象とする。

テキストのみのレポートは、拡張子.txtで作成し、一 方, 表やグラフ等を含むレポートは、それらをGIF ま たは JPEG 形式の画像ファイルに変換後, HTML ファ イルに<IMG>タグで挿入する。

#### 4.3.2 レポートシステムの機能

レポートシステムは教師、学習者、管理者に次のよう な機能を提供する。

- 1. 教師側
- (a) 課題登録
- (b) レポートの評価·提示
- 2. 学習者側
	- (a) 課題閲覧
	- (b) レポートの作成·保存, 提出·再提出
	- (c) レポートの受理確認
- (d) レポートの評価閲覧

3. 管理者側

- (a) 教師・学習者の登録
- (b) ファイル管理

レポートシステムの機能は、課題提示機能、レポート 編集・提出機能, レポート評価機能の3機能に大きく分 けられる。以下にその機能について説明する。

(1) 課題提示機能

課題登録画面 (図4) で、教師は課題登録を行い、学 習者は課題一覧画面(図5)でその課題を閲覧する。教 師は課題の対象学年、教科名、タイトル、提出期限、課 題内容を入力し、課題の登録を行う。登録された課題は, 学習者側の課題一覧画面に表示される。

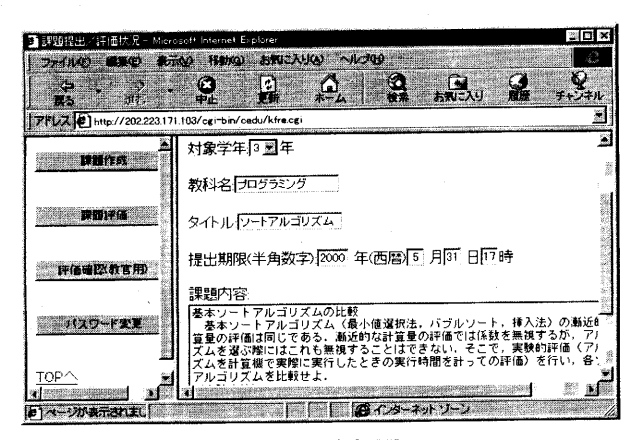

図4 課題登録画面

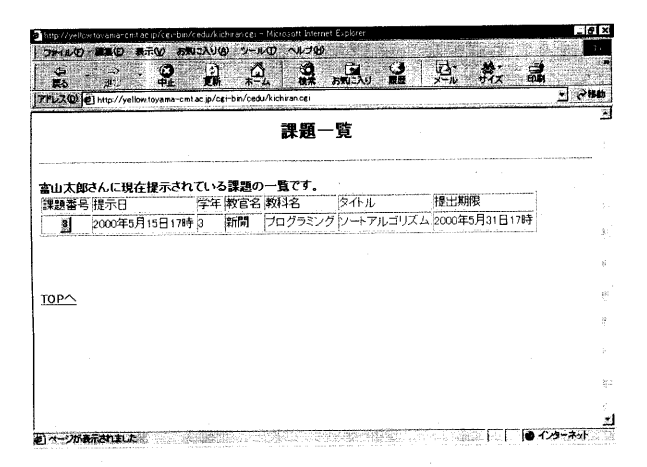

図5 課題一覧画面

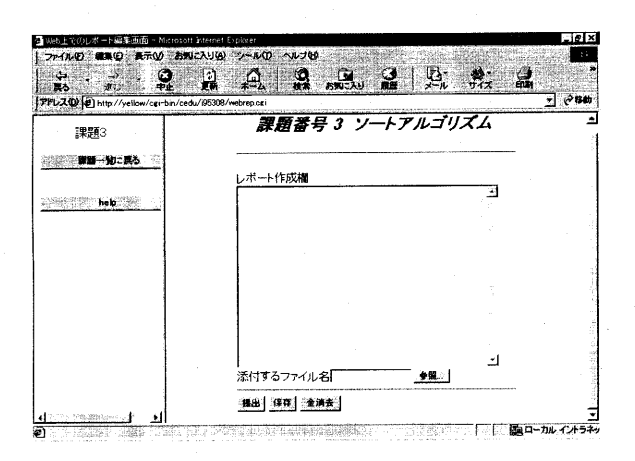

図6 レポートフォーム

(2)レポート編集・提出機能

学習者は次の2種類の方法でレポートの編集・提出を 行·

[R1] レポートシステム上でのレポート編集・提出 [R2] エディタで作成したレポートの提出

[R1] の場合, 学習者はレポートフォーム (図6)で ·編集を行う。なお,ソースプログラムは添付 ファイルとして送ることにより、WWW 上のレポート に自動的に展開される。

[R2] で作成されたレポートについては、ブラウザの アップロード機能を利用してレポート提出を行う(図7)。

どちらの提出方法にも、レポート提出時に、提出日時, タイトル、名前等が自動的に追加されたレポートのイメー ジ (図8) が提示される。学習者は、レポートイメージ を確認した後で、レポートの提出をおこなう。

レポート提出には、提出期限後の提出やレポートの再 提出を認めない制約を設けた。

以下に、ブラウザのアップロード機能を利用するため の HTML ファイル[P3]とそれに対応する CGI スクリ プト[P4]のプロトタイプを示す。

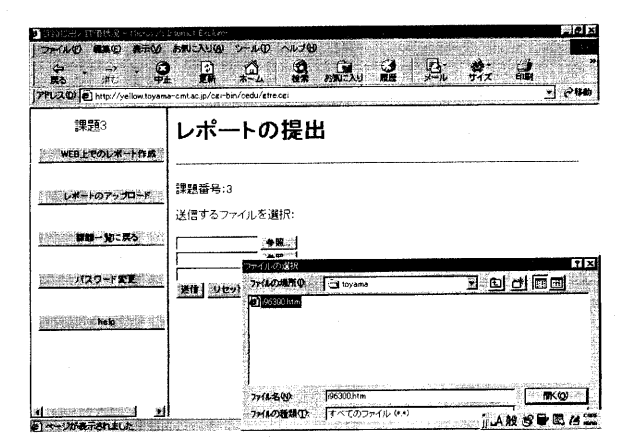

図7 レポート提出画面

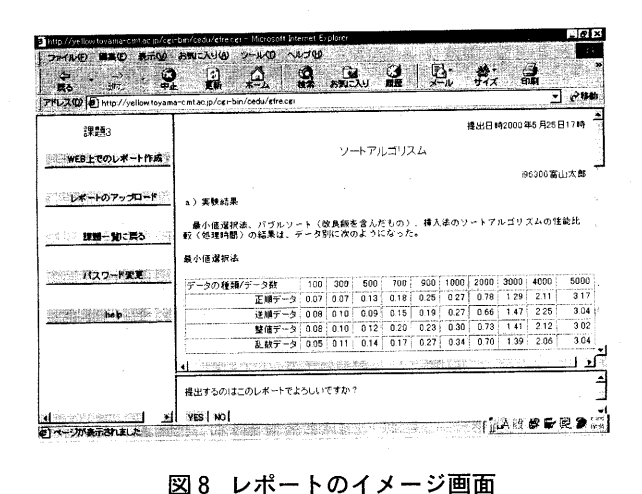

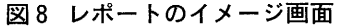

[P3] HTMLファイル

```
1: <HTML>
```
 $2:$  $\sim$  . .

 $3:$ 

 $\ddotsc$  $4:$ 

- 5: <FORM ACTION="/cgi-bin/upload.cgi" ENCTYPE="multipart/form-data" METHOD="POST">
- 6: ユーザ名: <INPUT TYPE="text" NAME="user"><P>
- 7: 送信するファイルを選択: <INPUT TYPE="file" NAME="input file">  $P$
- 8: <INPUT TYPE="submit" VALUE="送信">
- 9: <INPUT TYPE="reset" VALUE=" !!) セット">  $10:$  $\sim$

[P4] CGIスクリプト

- 1: #!/usr/bin/perl
- 2: use CGI\_Lite;
- 3:  $\text{Segi}$  = new CGI Lite;
- 4: \$cgi->set\_directory ("/upload") Il die "ディレクトリなし";
- 5: \$cgi->set platform("Unix");
- 6:  $\delta$ data =  $\epsilon$ gi->parse\_form\_data;
- 7: print "Content-type: text/plain", "\n\n";
- 8: if  $(\frac{\csc}2)$  is error){
- g.  $\text{Server\_message} =$ \$cgi->get\_error\_message;
	- print <<End of Error;
- $11:$ アップロード処理にエラー発生
- $12:$ \$error\_message
- $13:$ End\_of\_Error
- $14:$ }

 $10:$ 

- 15:  $else$  {
- 16: print "\$\$data{'user'}の
- ファイルのアップロード完了";

```
17:}
```
18: exit 1;

[P3] では、ファイルをアップロードするために、 5 行目の FORM タグで ENCTYPE 属性 (ファイル内容 をサーバ側に送り出すときのエンコードタイプを定義す るもの)を指定する。さらに、7行目の INPUT タグで 送り出すデータがファイルであることを指定するために, TYPE属性を "file" とする。このタグを指定することに より、自動的に参照ボタンが表示され、ファイルが選択 できるようになる。

[P4]の CGI スクリプトでは、CGI Lite モジュール [18] を利用してファイルのアップロードを行う。4行目 の"/upload"は、アップロードファイルを保存するディ レクトリである。5行目の"Unix"は、改行文字を調整 するためのサーバのプラットフォームである。6行目で はフォームデータを解析して Sdata にセットしている。 8行目以降はエラーチェックを行い、エラー処理等を行っ ている。

(3) レポート評価機能

レポートが受理されると、レポート提出状況画面(図 9)の学習者氏名一覧表に○印が表示され、その学習者 のレポート評価画面にリンクが張られる。未提出には× 印が表示される。

教師はレポート評価画面 (図10) の右上ウィンドウの レポートを参照しながら、右下ウィンドウで評価を行う。 評価はA~Eの5段階評価であり、レポートに対するコ メント等を記入できる。E評価は再提出を意味し、レポー トの再提出が認められる。

一方、学習者は教師の評価を同様な画面で閲覧するこ とができる。

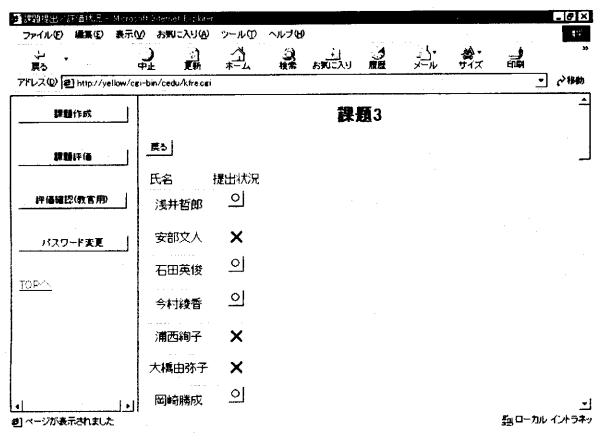

図9 レポート提出状況画面

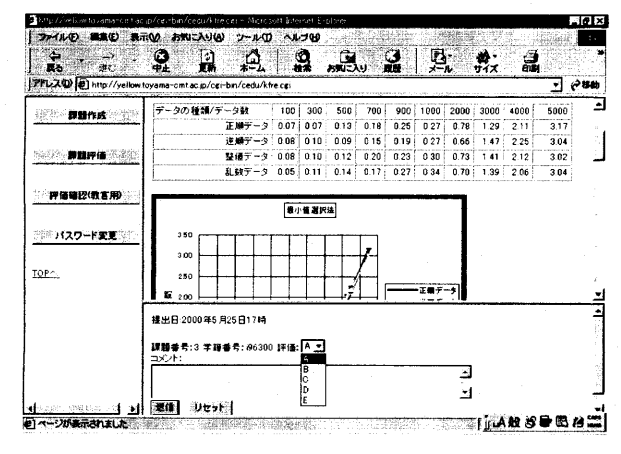

図10 レポート評価画面

# 5 システムの評価

本システムの評価を行うために、アンケート調査と同 時接続数に対するレスポンスタイムを計測した。被験者 は,コンピュータリテラシー教育を終えた富山商船高等 専門学校情報工学科 3年25名と富山大学教育学部情報教 育コース2, 3年21名である。

#### 5.1 コンパイルシステムの評価

被験者にコンパイルシステムの利用説明メニューを参 照しながら、簡単なプログラムの作成から実行までの一 連の作業を行ってもらった。その後、次のようなアンケー トを実施した。

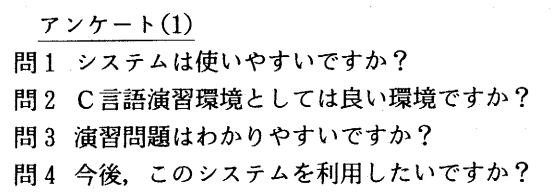

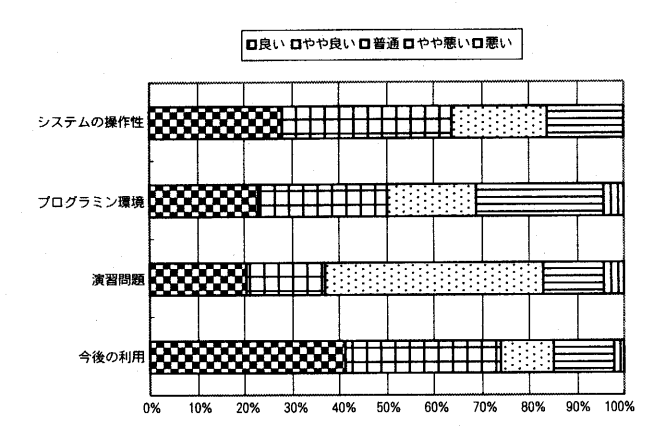

図11 コンパイルシステムのアンケート結果

アンケート調査の結果 (図11), 64%の被験者が本シ ステムが使用しやすいと回答し、50%の被験者がプログ ぅミング演習環境としては良い環境であると回答した。 さらに、74%の被験者が今後このシステムを利用したい と答えた。この結果から、本システムは使いやすく、学 習環境としては有効であると言える。

被験者からは「Run, Save ボタンで実行等ができる ことが便利である」,「入力データも同一画面に表示され るので良い」などの意見があった。一方、「プログラム 編集が面倒である」、「キーボードからデータ入力ができ ないのは面倒である」などの否定的な意見もあった。こ れらは、プログラム編集・コンパイル・実行に FORM を処理する CGI 機能を用いているために起こる問題点 である。これは WWW を利用したコンパイルシステム の欠点である。

つぎに、あるCプログラムに対して、実行ボタンを押

してから実行結果が表示されるまでの時間(レスポンス タイム) を計測した。その際,実行ボタンを押すタイミ ングはほぼ同時に行った。実験環境等は以下のとおりで ある。

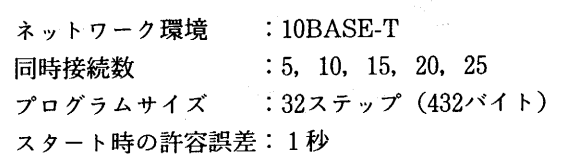

測定の結果を図12に示す。図12より、同時接続数の増 , レスポンスタイムのレンジが広がってい とがわかる。同時接続台数が25の場合,レスポンプ イムの最小値は1秒、最大値は9秒であった。9秒のレ スポンスタイムは特に速くはないが、1クラス40人のプ ログラミング演習においては、学習者の問題解析時間や システム利用時間等に差が生じることを考慮すれば、実 用上問題がないと思われる。

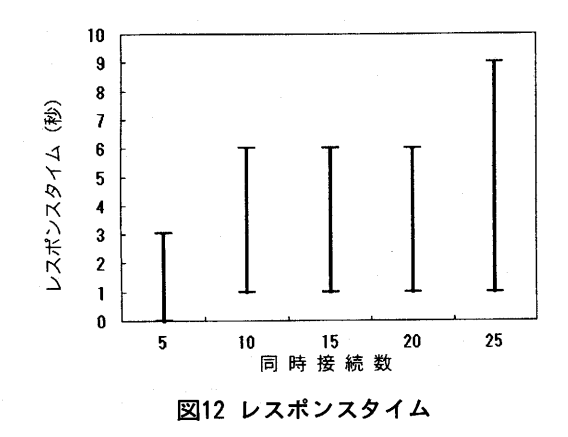

### 5.2 レポートシステムの評価

本システムの使用感を調べるために、被験者に本シス テムを使用して、「基本ソートアルゴリズムの性能比較」 のレポート提出を行ってもらった。その後、次のような アンケートを行った。

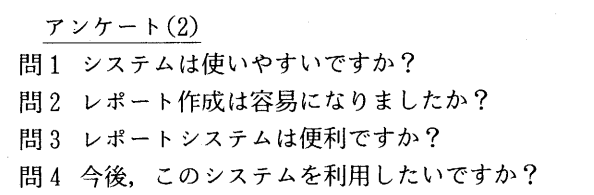

アンケート調査の結果 (図13), 80%の被験者がレポー トシステムによるレポート提出は便利であり、68%の被 験者が今後システムを利用したい答えた。これにより, レポートシステムは被験者にとって、ほぼ満足できるシ ステムであると言える。

レポートの作成・提出方法としては、ほとんどの被験 者がワープロソフトやビジネスソフトで作成し、そのレ

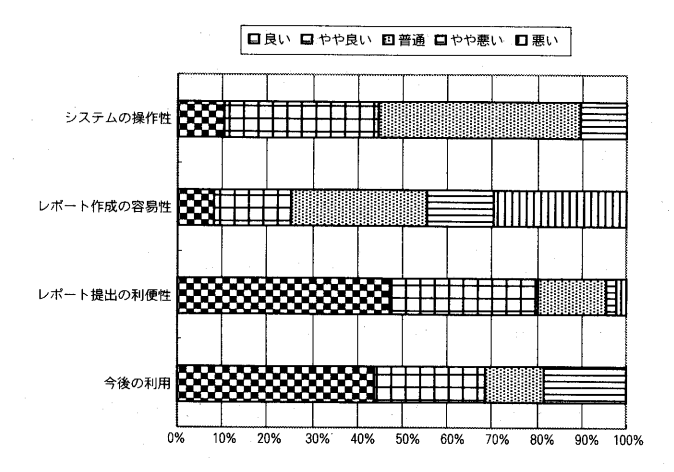

図13 レポートシステムのアンケート結果

ポートをブラウザーのアップロード機能を用いて提出し た。

被験者の意見としては、「HTML でレポートを記述す ることは、従来のレポート作成に比べて面倒である」な どの不評意見があったが、HTML 変換機能付きェディ タを利用することにより、これは解消されると思われる。 一方、「レポート提出状況が表示されるのは便利である」 などの意見から、レポート提出の確認が容易になったと 言える。

#### 6 おわりに

アンケート調査の結果, 約7割の被験者から「今後こ のシステムを利用したい」という回答を得ることができ た。一方,同時接続数の増加に伴い、レスポンスタイム のレンジが広がることや、FORM を処理する CGI 機能 を用いているために起こる欠点等も明らかになった。し かしながら、本システムは、インターネットを利用した Cプログラミングに関する実用的なオープン学習環境を 実現している。

一般に, WWWアプリケーションのレスポンスは, サーバの処理能力とネットワークの通信速度に依存する。 そのため、本システムの実用化に向けて、今後は同時接 続数に対するサーバの CPU 負荷の時間変化、ネットワー クのトラフィックの時間変化等を調査する必要がある。 また、ファイル管理に関するセキュリティの強化、課題· 評価のデータベース化、学習履歴機能の付加等のシステ ムの充実も必要である。

# 参考文献

- [1] 安斉公士, 古澤康介, 三宅修平:実習支援データ ベースシステムの開発と運用、平成11年度情報処 理教育研究集会講演論文集, pp.653-656 (1999).
- [2] 石崎夕佳里:Web を利用したレポートシステムの 開発,平成11年度富山大学教育学部卒業論文(2000).
- [3] 磯本往雄, 小島誠, 木村吉男, 石桁正士: FORT-RAN プログラミング演習授業支援のための CAI, CAI 学会誌, Vol.5, No.1, pp.45-58 (1987).
- [4] 岡崎泰久,渡辺健次,近藤弘樹:WWWを利用し た知的 CAI, 電子情報通信学会論文誌, Vol.J80- $D$ –II, No.5, pp.1304–1307 (1997).
- [5] 岡本敏雄:ネットワーク下における学習環境のデ ザインシステム, 信学技法 ET93-60, pp.27-34  $(1993)$ .
- [6] 岡本敏雄, 松田昇, 安田恭一郎: アルゴリズム診 断機能を有するCプログラミング学習、CAI 学会. Vol.11, No.2, pp.63-74 (1994).
- [7] 角田博保,赤池英夫:予習・講義・復習支援シス テムの試作,平成11年度情報処理教育研究集会講 演論文集, pp.649-652 (1999).
- [8] 菊池康文:WWW を利用した講義支援システムの 開発, 平成11年度情報処理教育研究集会講演論文 集, pp.635-637 (1999).
- [9] 新開純子,大森克史:WWW を利用したC言語演 習システムの開発,日本教育工学会第15回大会講演 論文集, pp.545-546 (1999).
- [10] 新開純子, 石崎夕佳里, 大森克史: WWW を利用 したプログラミング教育支援システムの開発 電子 情報通信学会総合大会講演論文集 D-15-3, pp.206  $(2000-3)$ .
- [11] 菅沼明, 藤本竜之介, 峯恒憲: Web を用いた講義 支援システムの開発とその適用, 平成11年度情報 処理教育研究集会講演論文集, pp.631-634 (1999).
- [12] 高橋参吉, 松永公廣: プログラミング学習のため の電子学習環境の構築, 日本教育工学会論文誌, Vol.23, No.3, pp.155-165 (1999).
- [13] 田中始男, 瀬川健, 小林富士男, 美咲隆吉: WWW を利用した問題提示及び評価システムの開発、平 成9年度情報処理教育研究集会講演論文集, pp. 365-366 (1997).
- [14] 長島忍, 小林悦雄, 早瀬光秋:教育用イントラネッ ト EDWIN における CGI の開発と試行教育,平成 10年度情報処理教育研究集会講演論文集, pp.471-474 (1998).
- [15] 仲林清, 小池義昌, 丸山美奈, 東平洋史, 福原美 三, 中村行宏: WWW を用いた知的CAIシステム CALAT, 電子情報通信学会, Vol.J80-D-II, Vol. 4, pp.906-914  $(1997)$ .
- [16] 中村直人,小林政尚,宮原一弘,竹内誠:数学学 習環境におけるマルチメディアネットワークを活 用した電子教科書の設計、教育システム情報学会 誌, Vol.12, No.1, pp.39-51 (1995).
- [17] 松本正巳,西守克巳,川田重夫:WWW システム を用いた数値シミュレーション支援環境の構築, 日本計算工学会論文集, Vol.1, pp.57-62 (1999).
- [18] 三島俊司: CGI のための実践入門Perl, 技術評論 社 (1998).
- [19] ローラ・リメイ:続·HTML 入門一新機能, CGI, Web の進化, トッパン (1996).
- [20] 米倉徹: C 言語学習を支援する WWW 教材の開発 とその評価,平成10年度富山大学教育学部卒業論 文 (1999).
- [21] 和田悟:電子メールレポートのホームページ自動 掲載, 平成10年度情報処理教育研究集会講演論文 集, pp.457-459 (1998).